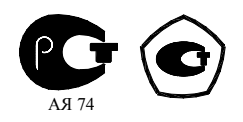

# **СЧЕТЧИК ЭЛЕКТРИЧЕСКОЙ ЭНЕРГИИ**

# **МНОГОФУНКЦИОНАЛЬНЫЙ**

### **ПСЧ-4ТМ.05М**

Методика поверки

ИЛГШ.411152.146РЭ1

*kbmps@kis.ru www.nzif.ru* 

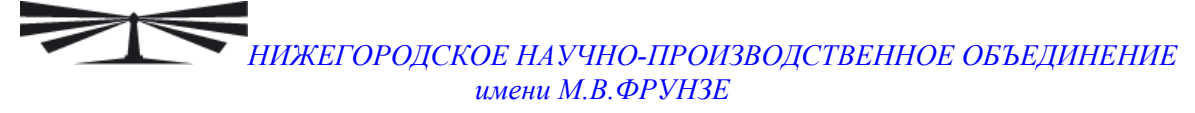

#### **Содержание**

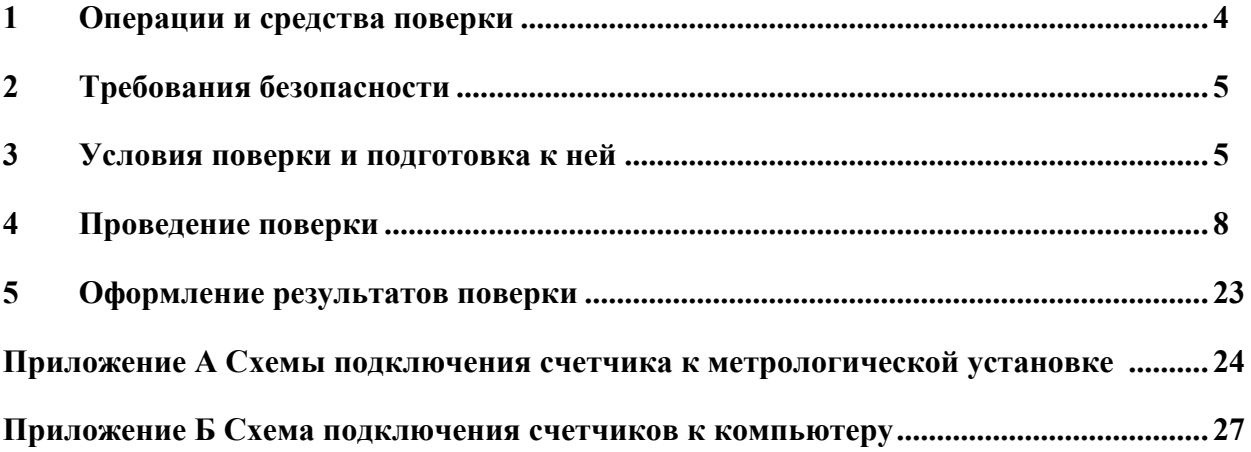

Настоящая методика составлена с учетом требований РД50-660-88, ПР50.2.006-94 в соответствии с требованиями ГОСТ Р 52320-2005, ГОСТ Р 52323-2005, ГОСТ Р 52425-2005 и устанавливает методику первичной, периодической и внеочередной поверки счетчиков, а также объем, условия поверки и подготовку к ней.

Настоящая методика распространяется на счетчики электрической энергии многофункциональные ПСЧ-4ТМ.05М (далее счетчики):

− двунаправленные счетчики ПСЧ-4ТМ.05М – ПСЧ-4ТМ.05М.07 (далее двунаправленные), предназначенные для учета активной и реактивной энергии прямого и обратного направления;

− однонаправленные счетчики ПСЧ-4ТМ.05М.08 – ПСЧ-4ТМ.05М.11 (далее однонаправленные), предназначенные для учета только активной энергии независимо от направления (учет по модулю);

− комбинированные счетчики ПСЧ-4ТМ.05М.12 – ПСЧ-4ТМ.05М.19 (далее комбинированные), предназначенные для учета активной энергии независимо от направления (учет по модулю) и реактивной энергии прямого и обратного направления.

При выпуске счетчиков на заводе-изготовителе и после ремонта проводят первичную поверку.

Первичной поверке подлежит каждый экземпляр счетчиков.

Межповерочный интервал 12 лет.

Периодической поверке подлежат счетчики, находящиеся в эксплуатации или на хранении по истечении межповерочного интервала.

Внеочередную поверку производят при эксплуатации счетчиков в случае:

− повреждения знака поверительного клейма (пломбы) и в случае утраты паспорта;

− ввода в эксплуатацию счетчика после длительного хранения (более половины межповерочного интервала);

− при известном или предполагаемом ударном воздействии на счетчик или неудовлетворительной его работе;

продажи (отправки) потребителю счетчика, не реализованного по истечении срока, равного половине межповерочного интервала.

<span id="page-3-0"></span>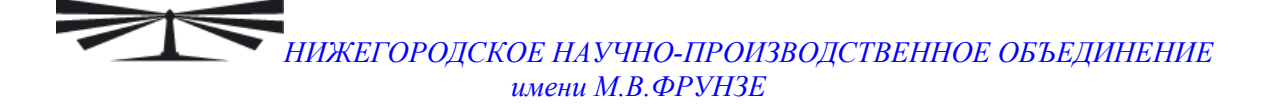

#### **1 Операции и средства поверки**

1.1 Выполняемые при поверке операции, а также применяемые при этом средства поверки указаны в таблице [1.](#page-3-1)

Таблица 1– Операции и средства поверки

<span id="page-3-1"></span>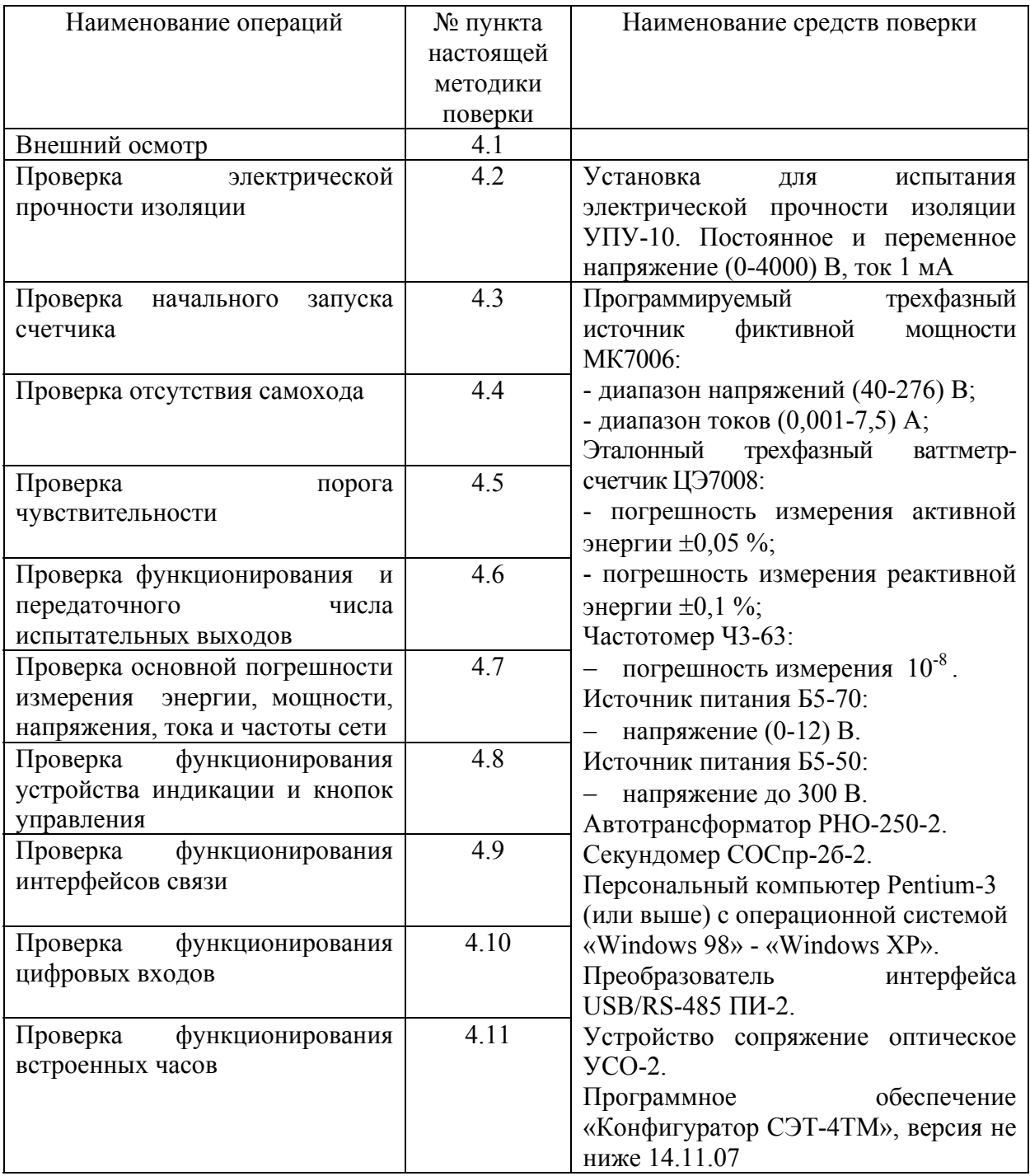

1.2 Последовательность проведения операций поверки обязательна.

<span id="page-4-0"></span>1.3 Допускается проведение поверки счетчиков с применением средств поверки, не указанных в таблице [1,](#page-3-1) но обеспечивающих определение и контроль метрологических характеристик поверяемых счетчиков с требуемой точностью.

#### **2 Требования безопасности**

2.1 При проведении поверки должны быть соблюдены требования ГОСТ 12.2.007.0-75 и "Правила технической эксплуатации электроустановок потребителей и правила техники безопасности при эксплуатации электроустановок потребителей", утвержденные Главгосэнергонадзором.

#### **3 Условия поверки и подготовка к ней**

3.1 Порядок представления счетчика на поверку должны соответствовать требованиям ПР 50.2.006-94.

3.2 При проведении поверки должны соблюдаться условия, установленные в ГОСТ Р 52320-2005, ГОСТ Р 52323-2005, ГОСТ Р 52425-2005:

- − температура окружающего воздуха (23 ± 2) °С;
- − относительная влажность воздуха от 45 до 75 %;
- − атмосферное давление от 630 до 795 мм. рт. ст;
- $-$  частота измерительной сети (50 ± 0,15) Гц;

− форма кривой напряжения и тока измерительной сети синусоидальная с Кг не более 2 %;

− отклонение каждого из фазных или линейных напряжений от среднего значения не более  $\pm 1 \%$ ;

− отклонение значения тока в каждой из фаз от среднего значения не более  $\pm 1\%$ ;

− значение сдвига фаз для каждого тока от соответствующего фазного напряжения независимо от коэффициента мощности не должны отличаться друг от друга более чем на 2°;

− постоянная магнитная индукция внешнего происхождения отсутствует;

− магнитная индукция внешнего происхождения при номинальной частоте не более 0,05 мТл;

− радиочастотные электромагнитные поля в полосе от 30 кГц до 2 ГГц менее 1 В/м;

− кондуктивные помехи, наводимые радиочастотными полями в полосе от 150 кГц до 80 МГц, менее 1 В.

3.3 Поверка должна проводиться на аттестованном оборудовании и с применением средств поверки имеющих действующее клеймо поверки.

3.4 Для проверки погрешностей измерения активной энергии и мощности прямого и обратного направления, частоты, напряжения и тока счетчик должен подключаться к установке для проверки счетчиков электрической энергии, состоящей из трехфазного ваттметр-счетчика эталонного ЦЭ7008 и трехфазного источника фиктивной мощности МК7006, (далее метрологическая установка) по схеме, приведенной на рисунке А[.1](#page-23-1)  приложения [А](#page-23-2). Испытательные выходы счетчика должны подключаться по схеме, приведенной на рисунке А[.3](#page-24-0) приложения [А](#page-23-2).

3.5 Для проверки погрешностей измерения реактивной энергии и мощности прямого и обратного направления счетчик должен подключаться к метрологической установке по схеме, приведенной на рисунке А[.2](#page-24-1) приложения [А](#page-23-2).

3.6 Назначение и расположение контактов испытательных выходов счетчика приведены на рисунке А[.4](#page-25-0) приложения [А](#page-23-2).

<span id="page-5-0"></span>3.7 Поверка должна проводиться с применением компьютера и программного обеспечения «Конфигуратор СЭТ-4ТМ».

<span id="page-5-1"></span>3.8 Подготовка к работе компьютера, программы «Конфигуратор СЭТ-4ТМ» и установка связи со счетчиком

3.8.1 Включить питание компьютера и дождаться загрузки операционной системы.

3.8.2 Вызвать программу «Конфигуратор СЭТ-4ТМ». При этом на экране должна появиться генеральная форма программы, содержащая панель инструментов, меню режимов и рабочий стол для вызова подчиненных форм из меню режимов.

3.8.3 Вызвать форму «Параметры соединения» из меню «Параметры» и установить следующие коммуникационные параметры COM-порта компьютера:

− порт СOM1-COM16, в зависимости от того, куда подключен преобразователь интерфейса;

− скорость обмена 9600 бит/с;

− контроль четности нечетность;

− число стоповых бит 1.

Снять флаг «Автоопределение типа протокола». Установить флаг «CRC».

В окне «Время ожидания ответа счетчика» установить 150 мс. В окне «Системный TimeOut» установить 30 мс.

В окно «Пароль» группы элементов «Канал связи» ввести шесть нулей (000000) и нажать кнопку «Открыть». Убедиться, что в информационном окне генеральной формы (левый нижний угол экрана) появилось сообщение «Обмен успешно завершен».

3.8.4 В окно «Сетевой адрес» генеральной формы программы ввести адрес 0 и нажать кнопку «Автоопределение типа счетчика» на панели инструментов. Должна появиться форма «Параметры и установки», заполненная данными, прочитанными из счетчика, а в информационном окне генеральной формы (левый нижний угол экрана) должно появиться сообщение «Обмен успешно завершен». Прочитайте сетевой адрес счетчика из окна «Адрес прибора» и впишите его в окно «Сетевой адрес» генеральной формы. Кроме того, убедитесь, что в окнах генеральной формы «Тип счетчика», «Iном», «Uном» установились правильные значения для проверяемого счетчика.

3.8.5 Для двунаправленных счетчиков ПСЧ-4ТМ.05М - ПСЧ-4ТМ.05М.07 и комбинированных счетчиков ПСЧ-4ТМ.05М.12 - ПСЧ-4ТМ.05М.19, посредством формы «Автоопределение типа счетчика», снять флаг «Однонаправленный режим учета по модулю», если он установлен. Для однонаправленных счетчиков ПСЧ-4ТМ.05М.08 -

ПСЧ-4ТМ.05М.11 этот флаг снять нельзя и он должен быть установлен на заводе изготовителе.

<span id="page-6-2"></span>3.9 Подключение счетчика к компьютеру для работы через интерфейс RS-485 должно проводиться в соответствии со схемой приведенной в приложении [Б](#page-26-1).

Допускается проверку функционирования интерфейса RS-485 и оптопорта проводить на одном компьютере, к разным портам которого должны быть подключены преобразователь интерфейса и устройство сопряжение оптическое. При этом при проверке канала RS-485 в окно «Порт» формы «Параметры соединения» «Конфигуратора СЭТ-4ТМ» должен быть введен номер COM-порта компьютера, куда подключен преобразователь интерфейса. На форме «Параметры соединения» должна быть нажата кнопка «RS-485».

При проверке функционирования оптопорта нужно нажать кнопку «Оптопорт» на форме «Параметры соединения», а в окно «Порт» ввести номер COM-порта компьютера, куда подключено устройство сопряжения оптическое.

<span id="page-6-1"></span>3.10 Для работы испытательных выходов в основном режиме А и поверочном режиме В с возможностью переключения режимов от внешнего напряжения необходимо произвести конфигурирование испытательных выходов с помощью программы «Конфигуратор СЭТ-4ТМ», формы «Конфигурирование испытательных выходов», как показано на рисунке [1](#page-6-0) для двунаправленных счетчиков.

Для комбинированных счетчиков испытательный выход «Канал 1» должен быть настроен на формирование импульсов телеметрии «Импульсы А+».

Для однонаправленных счетчиков каждый канал испытательных выходов («Канал 0» – «Канал 4») должен быть настроен на формирование импульсов телеметрии «Импульсы А+».

Настройки испытательных выходов энергонезависимые и остаются после выключения и последующего включения питания счетчиков.

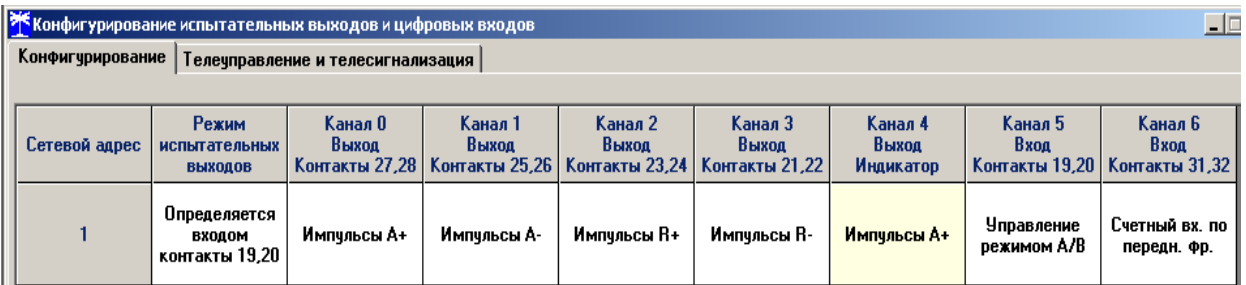

#### Рисунок 1

<span id="page-6-0"></span>3.11 Поверку проводить при установленных единичных коэффициентах трансформации по напряжению и току.

3.12 Перед началом внеочередной и периодической поверки установить внутреннее время счетчика, посредством программы «Конфигуратор СЭТ-4ТМ», формы «Время»\«Установка и коррекция». При этом время компьютера должно быть установлено по шестому сигналу точного времени.

#### <span id="page-7-0"></span>**4 Проведение поверки**

4.1 Внешний осмотр

<span id="page-7-1"></span>4.1.1 При внешнем осмотре должно быть установлено соответствие счетчика следующим требованиям:

− лицевая панель счетчика должна быть чистой и иметь четкую маркировку в соответствии с требованиями ГОСТ Р 52320-2005;

− во все резьбовые отверстия токоотводов должны быть ввернуты до упора винты с исправной резьбой;

− на крышке зажимной колодки счетчика должна быть нанесена схема подключения счетчика к электрической сети;

− в комплект счетчика должен входить формуляр и руководство по эксплуатации.

4.2 Проверка электрической прочности изоляции

<span id="page-7-2"></span>4.2.1 Проверку электрической прочности изоляции напряжением переменного тока частотой 50 Гц проводить по ГОСТ Р 52323-2005, прикладывая испытательное напряжение между контактами счетчика, указанными в таблице [2](#page-7-3).

4.2.2 Мощность источника 50 Гц испытательного напряжения должна быть не менее 500 ВА. Увеличивать напряжение в ходе испытания следует плавно, начиная со 100 В и далее равномерно или ступенями, не превышающими 10 % установленного напряжения, в течение от 5 до 10 секунд до 2 кВ или 4 кВ. По достижении испытательного напряжения, счетчик выдерживают под его воздействием в течение 1 мин, контролируя отсутствие искрения, пробивного разряда или пробоя. Затем испытательное напряжение плавно уменьшают.

<span id="page-7-3"></span>Таблица 2– Номера контактов счетчика для проверки электрической прочности

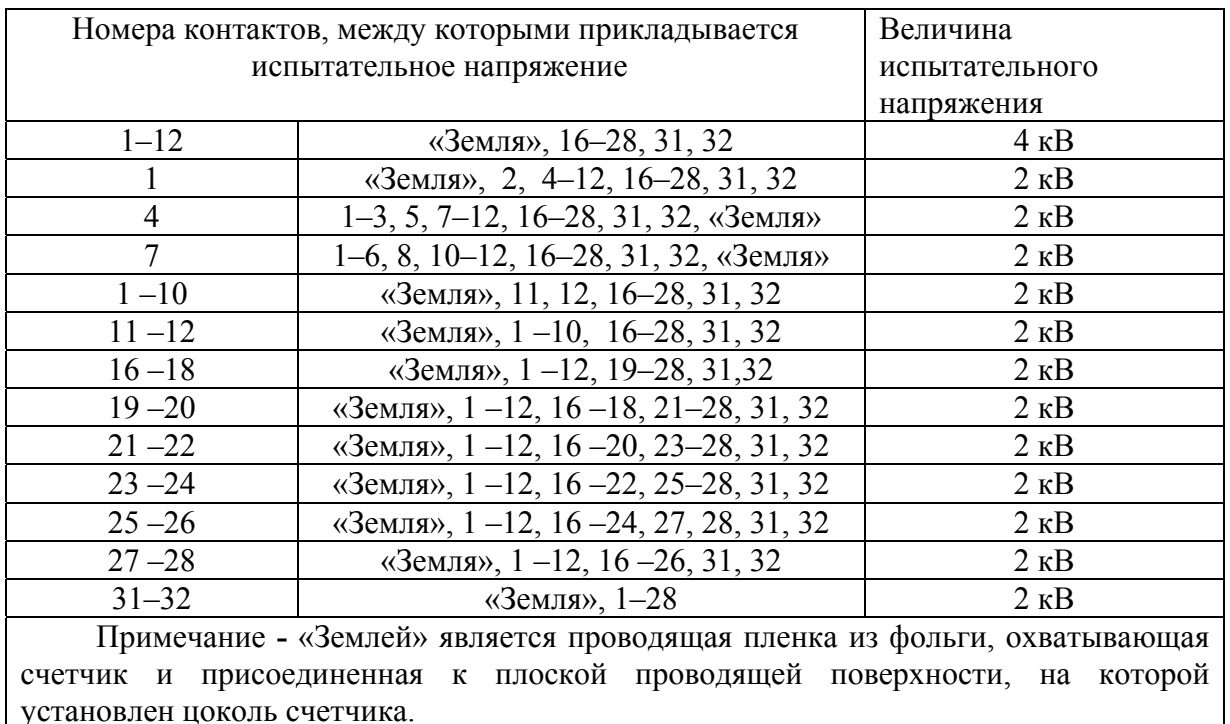

Результаты испытаний считают положительными, если не произошло пробоя изоляции. Появление коронного разряда или шума не является признаком неудовлетворительных результатов испытаний.

4.3 Проверка начального запуска счетчика

<span id="page-8-0"></span>4.3.1 Проверку начального запуска проводить при максимальном токе и нижнем значении номинального фазного напряжения:

− 57,7 В для счетчиков с номинальным напряжением 3×(57,7-115)/(100-200) В;

− 120 В для счетчиков номинальным напряжением 3×(120-230)/(208-400) В.

4.3.2 К каждому испытательному выходу подключить светодиодные индикаторы в соответствии со схемой, приведенной на рисунке [2](#page-8-1) и сконфигурировать испытательные выходы, как показано на рисунке [1](#page-6-0).

4.3.3 Проверку начального запуска проводить по каждому виду энергии обоих направлений (для однонаправленного счетчика - только активной энергии). Для этого, перед началом испытаний, установить сдвиг фаз между током и напряжением в соответствии с таблицей [3.](#page-9-1)

4.3.4 Перед началом испытаний, после установки напряжений, токов и угла сдвига фаз, снять напряжения с параллельных цепей счетчика.

4.3.5 Через 10 с подать напряжения на параллельные цепи счетчика, включить секундомер и зафиксировать момент включения светодиодного индикатора, подключенного к проверяемому испытательному выходу в соответствии с таблицей [3.](#page-9-1)

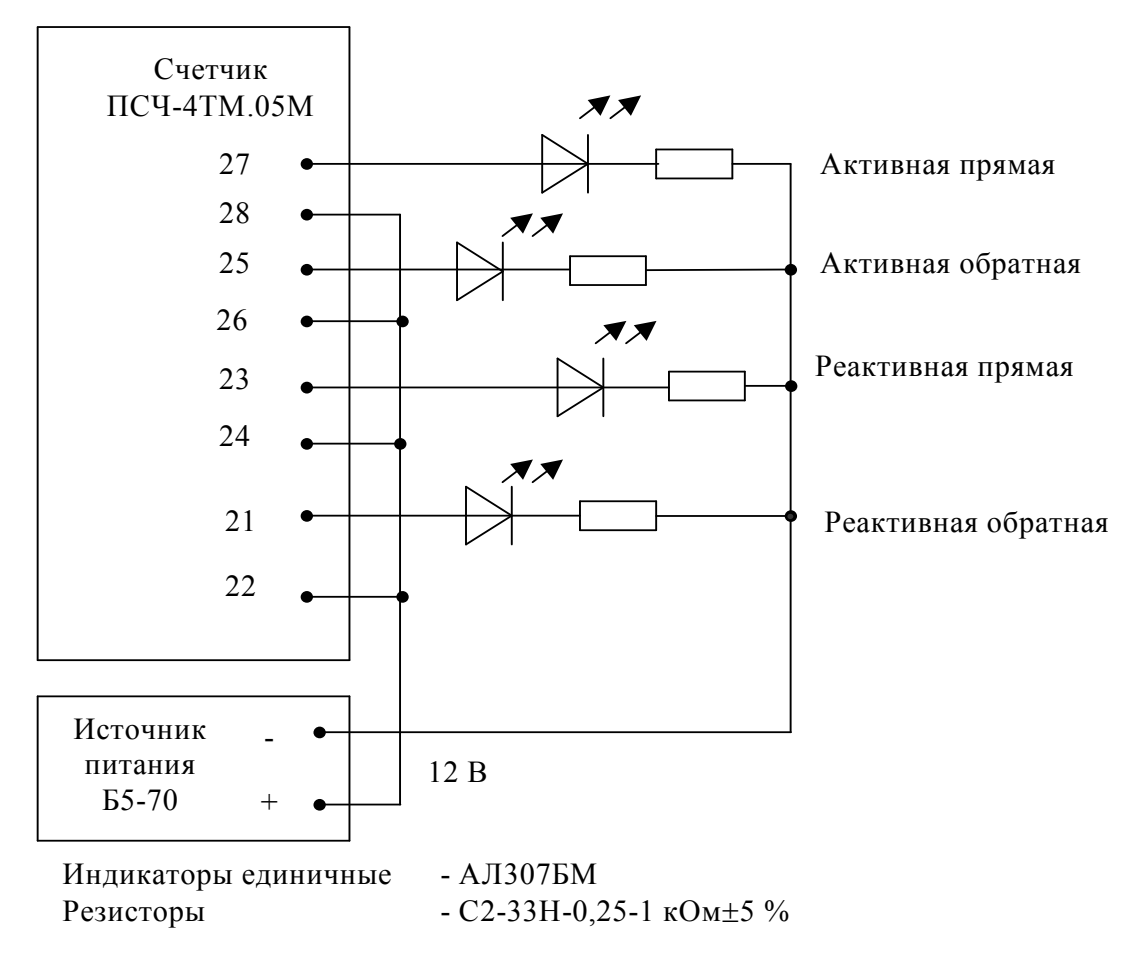

Примечание - Для однонаправленных счетчиков все выходы должны быть настроены на формирование импульсов телеметрии «Активная прямая»

<span id="page-8-1"></span>Рисунок 2 - Схема подключения счетчика для проверки начального запуска и самохода

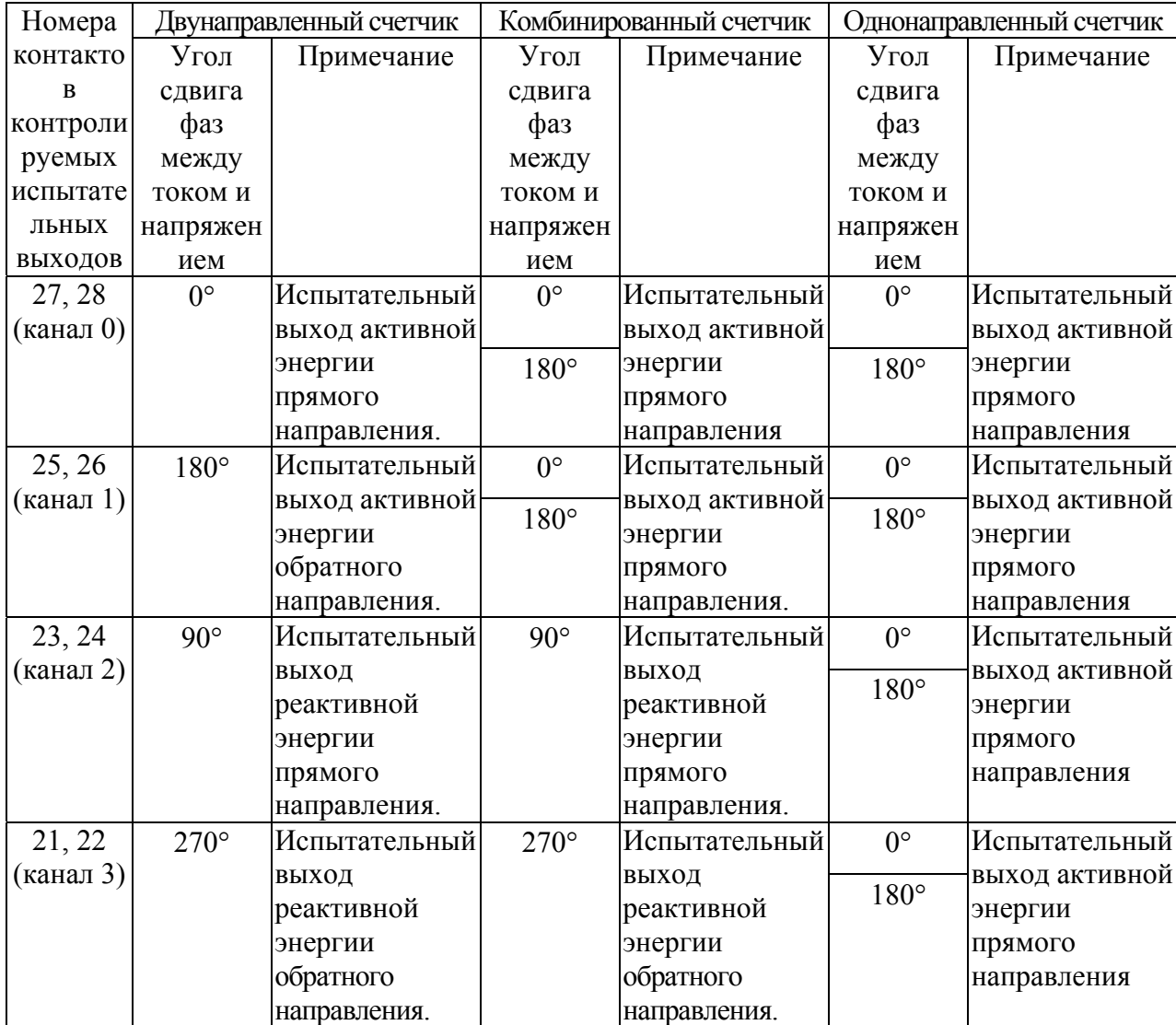

<span id="page-9-1"></span>Таблица 3 - Соответствие между углами сдвига фаз и испытательными выходами

Результаты проверки считают положительными, если светодиодный индикатор проверяемого испытательного выхода включается через время менее 5 с после подачи напряжений.

4.4 Проверка отсутствия самохода

<span id="page-9-0"></span>4.4.1 Проверку отсутствия самохода проводить при отсутствии токов в последовательных цепях для значения фазных напряжений 1,15Uном:

− 132 В для счетчиков с номинальным напряжением 3×(57,7-115)/(100-200) В;

 $-$  265 В для счетчиков номинальным напряжением 3×(120-230)/(208-400) В.

4.4.2 Проверку проводить по каждому виду энергии обоих направлений. В качестве индикаторов использовать светодиодные индикаторы, подключенные к испытательным выходам по схеме, приведенной на рисунке [2](#page-8-1).

4.4.3 Перед началом испытаний провести конфигурирование испытательных выходов для работы в режиме поверки В, как описано в п.[3.10.](#page-6-1) После установки величин фазных напряжений, снять напряжения с параллельных цепей счетчика.

4.4.4 Через 10 с подать напряжения на параллельные цепи счетчика и включить секундомер. Дождаться включения любого первого светодиодного индикатора, подключенного к испытательному выходу и остановить секундомер.

<span id="page-10-1"></span>Результаты испытаний считают положительными, если светодиодный индикатор не включился за время, рассчитанное по формуле [\(1](#page-10-1))

$$
t = \frac{600 \times 10^6}{k \cdot 3 \cdot U_{\text{HOM}} \cdot I_{\text{MARC}}},\tag{1}
$$

где t - время анализа самохода, мин;

k -число импульсов выходного устройства на 1 кВт⋅ч, имп/кВт⋅ч (имп/квар⋅ч);

Uном - номинальное напряжение, В;

Iмакс - максимальный ток, А.

Значение времени анализа самохода, посчитанное по формуле ([1\)](#page-10-1), в зависимости от номинального напряжения и тока счетчика приведено в таблице [4](#page-10-2).

<span id="page-10-2"></span>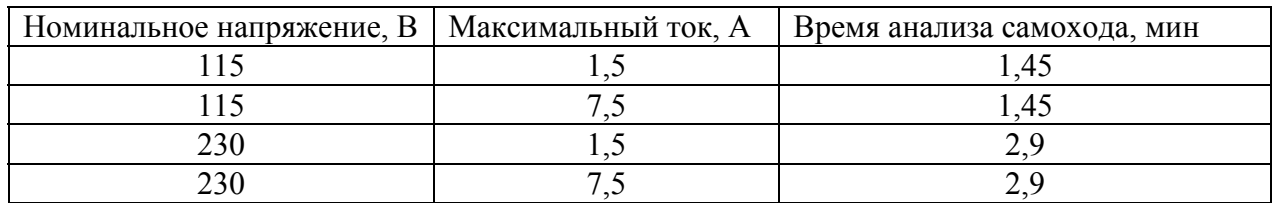

Таблица 4–Время анализа самохода

4.5 Проверка порога чувствительности

<span id="page-10-0"></span>4.5.1 Проверку порога чувствительности проводить для прямого и обратного направления активной и реактивной мощности (только активной для однонаправленных счетчиков) при номинальных фазных напряжениях, токе в каждой последовательной цепи равном 0,001Iном и коэффициенте мощности равном единице.

4.5.2 Испытательные выходы счетчиков должны быть сконфигурированы для работы в режиме поверки В, как описано в п. [3.10.](#page-6-1) К испытательным выходам счетчиков должны быть подключены светодиодные индикаторы по схеме, приведенной на рисунке [2](#page-8-1).

Результаты испытаний считают положительными, если счетчики начинают и продолжают регистрировать токи и соответствующие мощности в каждой фазе, а период следования импульсов на испытательных выходах менее значений, указанных в таблице [5](#page-10-3).

<span id="page-10-3"></span>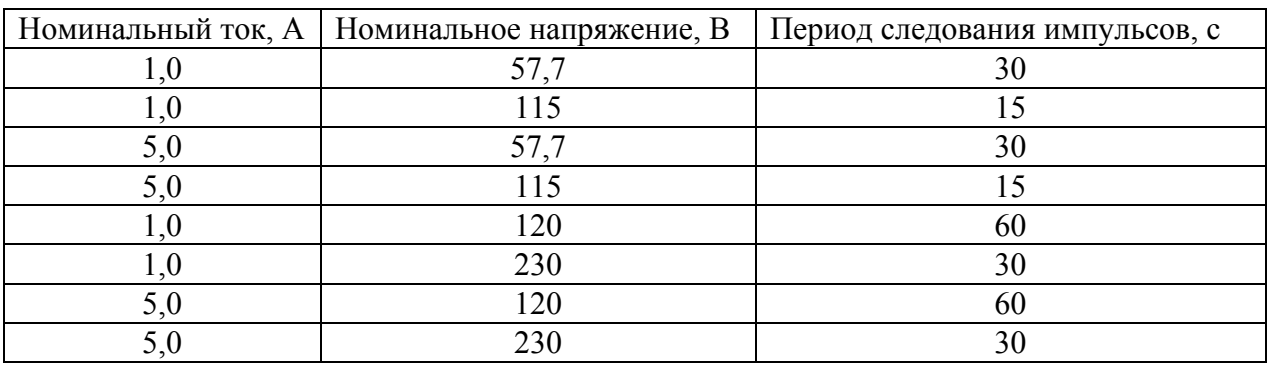

Таблица 5–Период следования импульсов

<span id="page-11-0"></span>4.6 Проверку функционирования и передаточного числа испытательных выходов проводить в процессе проверки основной погрешности измерения активной и реактивной энергии и мощности п. [4.7.](#page-11-1)

Результаты испытаний считают положительными, если в счетчике функционируют четыре испытательных выхода, конфигурируемых для формирования импульсов телеметрии по каждому виду энергии и направлению, а передаточное число соответствует значениям, приведенным в таблице [6](#page-11-2).

Таблица 6

<span id="page-11-2"></span>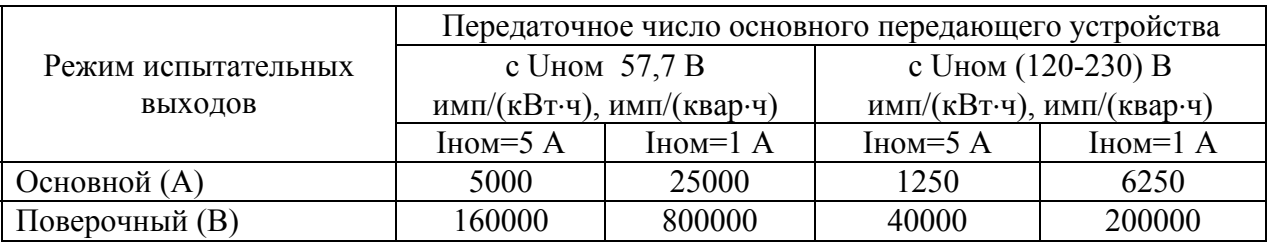

<span id="page-11-1"></span>4.7 Проверка погрешности измерения активной энергии и мощности, вызываемой изменением тока, в нормальных условиях, проверка погрешности счетчика с однофазной нагрузкой при симметрии многофазных напряжений, проверка класса точности, проверка погрешности измерения напряжений, токов и частоты сети

<span id="page-11-4"></span>4.7.1 Проверку погрешности измерения активной энергии проводить методом непосредственного сличения с эталонным счетчиком метрологической установки по импульсам телеметрии при значениях информативных параметров входного сигнала, приведенных в таблице [7](#page-12-0) для прямого направления активной энергии, и испытание № 4 для обратного направления активной энергии.

Проверку погрешности измерения активной мощности прямого и обратного направления проводить методом сравнения со значением активной мощности, измеренной эталонным счетчиком метрологической установки, при значениях информативных параметров входного сигнала соответствующих испытанию № 4 таблицы [7](#page-12-0).

Погрешность измерения активной мощности рассчитывать по формуле [\(2](#page-11-3))

$$
\delta P = \frac{P_{H3M} - P_o}{P_o} \cdot 100 \,,\tag{2}
$$

<span id="page-11-3"></span> $r_1$ де  $\delta P$  - относительная погрешность измерения активной мощности, %;

Pизм - значение активной мощности, измеренное поверяемым счетчиком, Вт;

Pо - значение активной мощности, измеренное эталонным счетчиком, Вт.

4.7.2 Допускается проверку по предыдущему пункту (п. [4.7.1](#page-11-4)) проводить для прямого направления активной мощности при значениях информативных параметров входного сигнала, приведенных в таблице [7](#page-12-0) и испытание № 4 для обратного направления активной мощности. При этом для прямого и обратного направления активной энергии проводить испытания № 1 и № 4 с целью проверки функционирования испытательных выходов. Остальные испытания не проводятся, а погрешности гарантируются схемнотехническими решениями.

Результаты испытаний считают положительными, если счетчик соответствует классу точности, передаточное число испытательных выходов соответствует приведенному в таблице [6,](#page-11-2) погрешности измерений активной энергии и мощности прямого и обратного направления не превышают значений, приведенных в таблице [7](#page-12-0), а разность между значениями погрешности при однофазной нагрузке и значениями погрешности при симметричной многофазной нагрузке при номинальном токе и коэффициенте мощности равном единице не превышает 1,0 %.

#### *ПСЧ-4ТМ.05М МЕТОДИКА ПОВЕРКИ* 12

<span id="page-12-0"></span>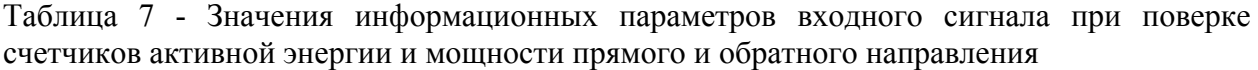

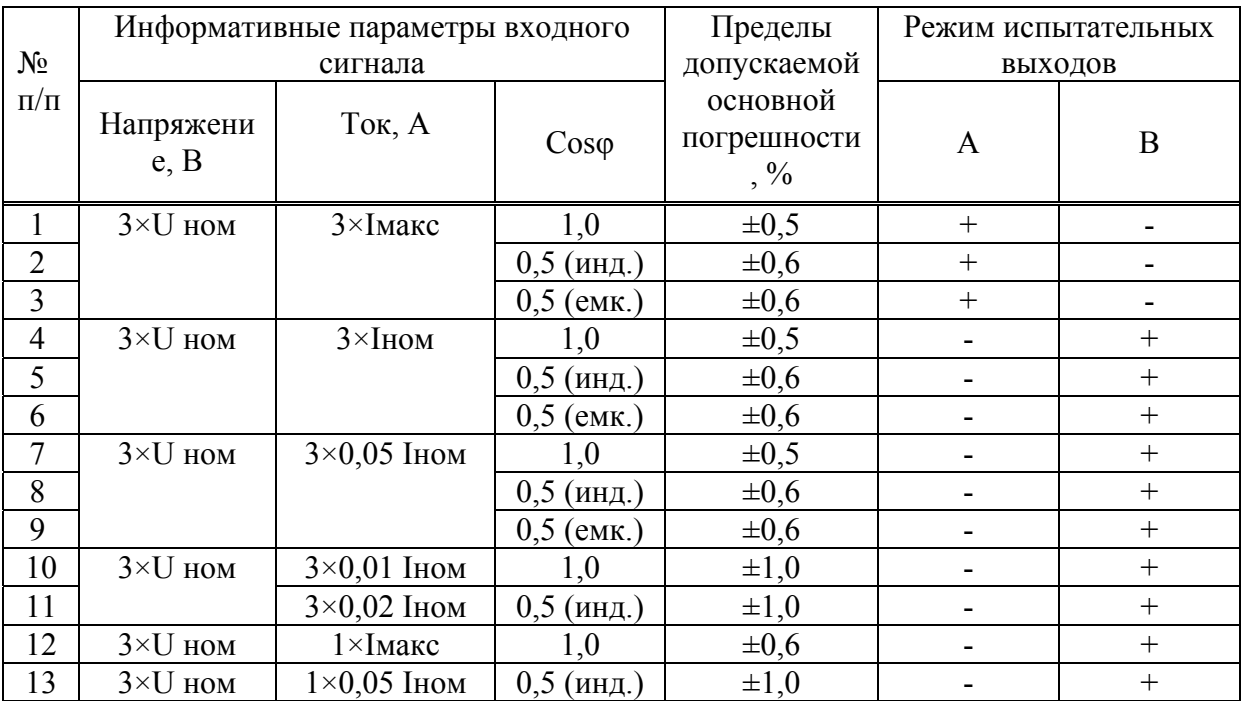

Примечания

1 При поверке время измерения устанавливать равное 10 с. Изменение погрешности при двух, трех измерениях не должно превышать 0,1 допускаемого предела погрешности, приведенного в таблице.

2 Конфигурирование испытательных выходов для работы в основном режиме А и поверочном режиме В проводить согласно п. [3.10.](#page-6-1)

3 Для комбинированных счетчиков испытание № 4 для прямого направления активной энергии проводить с использованием испытательного выхода канала 0, а для обратного направления активной энергии - с использованием испытательного выхода канала 1 с целью проверки функционирования испытательных выходов.

4 Для однонаправленных счетчиков испытание № 4 для прямого направления активной энергии проводить с использованием испытательных выходов канала 0 и канала 2, а для обратного направления активной энергии - с использованием испытательных выходов канала 1 и канала 3 с целью проверки функционирования испытательных выходов.

5 Погрешности счетчиков при периодических и внеочередных поверках не должны превышать пределов, приведенных в таблице.

6 Погрешности счетчиков при приемо-сдаточных испытаниях не должны превышать пределов, приведенных в таблице с коэффициентом 0,8.

7 Испытания № 12, 13 с однофазной нагрузкой при симметрии фазных напряжений проводить последовательно для каждой из фаз отдельно.

8 Поверку счетчиков с Uном (120-230) В проводить при номинальном напряжении 230 В или 220 В.

9 Поверку счетчиков с Uном (57,7-115) В проводить при номинальном напряжении 57,7 В.

<span id="page-13-1"></span>4.7.3 Проверку погрешности измерения реактивной энергии (кроме однонаправленных счетчиков) проводить методом непосредственного сличения с эталонным счетчиком метрологической установки по импульсам телеметрии при значениях информативных параметров входного сигнала, приведенных в таблице [8](#page-14-0) для прямого направления реактивной энергии, и испытание № 2 для обратного направления реактивной энергии.

Проверку погрешности измерения реактивной мощности прямого и обратного направления проводить методом сравнения со значением реактивной мощности, измеренной эталонным счетчиком установки при значениях информативных параметров входного сигнала соответствующих испытанию № 2 таблицы [8](#page-14-0).

Погрешность измерения реактивной мощности рассчитывать по формуле [\(3](#page-13-0))

$$
\delta Q = \frac{Q_{\text{M3M}} - Q_0}{Q_0} \cdot 100 \,,\tag{3}
$$

<span id="page-13-0"></span>гле  $\delta$ О - относительная погрешность измерения реактивной мошности, %:

Qизм - значение реактивной мощности, измеренное поверяемым счетчиком, вар;

Qо - значение реактивной мощности, измеренное эталонным счетчиком, вар.

4.7.4 Допускается проверку по предыдущему пункту (п. [4.7.3](#page-13-1)) проводить для прямого направления реактивной мощности при значениях информативных параметров входного сигнала, приведенных в таблице [8](#page-14-0) и испытание № 2 для обратного направления реактивной мощности. При этом для прямого и обратного направления реактивной энергии проводить испытания № 2 с целью проверки функционирования испытательных выходов. Остальные испытания не проводятся, а погрешности гарантируются схемнотехническими решениями.

Результаты испытаний считают положительными, если счетчик соответствует классу точности, передаточное число испытательных выходов соответствует приведенному в таблице [6,](#page-11-2) погрешности измерений реактивной энергии и мощности прямого и обратного направления не превышают значений, приведенных в таблице [8](#page-14-0), а разность между значениями погрешности при однофазной нагрузке и значениями погрешности при симметричной многофазной нагрузке при номинальном токе и коэффициенте мощности равном единице не превышает 1,5 %.

4.7.5 Проверку погрешности измерения фазных и межфазных напряжений проводить при номинальном токе и коэффициенте мощности равном 1 методом сравнения со значениями напряжений, измеренными эталонным счетчиком метрологической установки для трех значений напряжений: 0,8Uном, Uном, 1,15Uном. Проверку проводить для каждой фазы при значении номинального напряжения:

− 57.7 В для счетчиков с номинальным напряжением 3×(57,7-115)/(100-200) В;

− 230 В для счетчиков номинальным напряжением 3×(120-230)/(208-400) В.

Погрешность измерения напряжения рассчитывать по формуле [\(4](#page-13-2))

$$
\delta u = \frac{U_{H3M} - U_0}{U_0} \cdot 100, \tag{4}
$$

<span id="page-13-2"></span>где δu - относительная погрешность измерения напряжения, %;

Uизм – значение фазного и межфазного напряжения, измеренное поверяемым счетчиком, В;

Uо – значение фазного и межфазного напряжения, измеренное эталонным счетчиком, В.

Результаты испытаний считают положительными, если вычисленные погрешности измерения фазных и межфазных напряжений не превышают 0,4 %.

<span id="page-14-0"></span>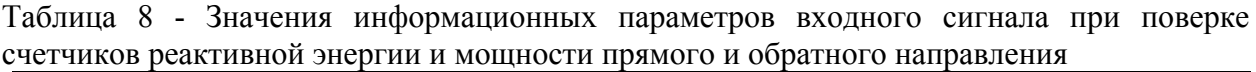

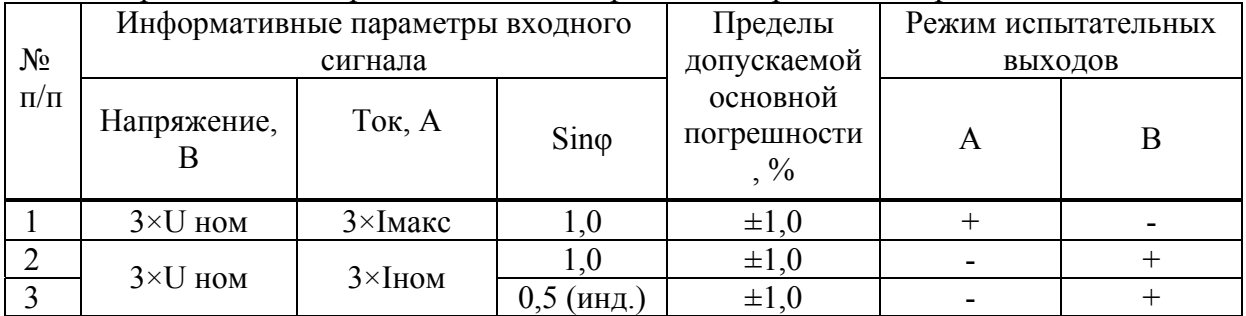

Примечания

1 При поверке время измерения устанавливать равное 10 с. Изменение погрешности при двух, трех измерениях не должно превышать 0,1 допускаемого предела погрешности, приведенного в таблице.

2 Конфигурирование испытательных выходов для работы в основном режиме А и поверочном режиме В проводить согласно п. [3.10.](#page-6-1)

3 Погрешности счетчиков при периодических и внеочередных поверках не должны превышать пределов, приведенных в таблице.

4 Погрешности счетчиков при первичной поверке не должны превышать пределов, приведенных в таблице с коэффициентом 0,8.

5 Поверку счетчиков с Uном (120-230) В проводить при номинальном напряжении 230 В или 220 В.

6 Поверку счетчиков с Uном (57,7-115) В проводить при номинальном напряжении 57,7 В.

4.7.6 Проверку погрешности измерения тока проводить методом сравнения со значением тока, измеренным эталонным счетчиком. Проверку проводить для тока каждой фазы при номинальном напряжении, коэффициенте мощности равном единице и для двух значений тока: Iном и 0,01Iном. Погрешность измерения тока рассчитывать по формуле ([5\)](#page-15-0)

$$
\delta i = \frac{I_{H3M} - I_0}{I_0} \cdot 100, \tag{5}
$$

<span id="page-15-0"></span> $\Gamma$ де  $\delta$ i - погрешность измерения тока, %;

Iизм – значение тока, измеренное поверяемым счетчиком, А;

Iо – значение тока, измеренное эталонным счетчиком, А.

Результаты испытаний считают положительными, если вычисленные погрешности измерения токов не превышают 0,4 % для Iном и 2,4 % для 0,01Iном.

4.7.7 Проверку погрешности измерения частоты проводить методом сравнения со значением частоты, измеренной частотомером Ч3-63 (рисунок [3\)](#page-15-1). Погрешность измерения частоты рассчитывать по формуле ([6\)](#page-15-2)

$$
\delta f = \frac{F_{H3M} - F_0}{F_0} \cdot 100\,,\tag{6}
$$

<span id="page-15-2"></span>где δf - относительная погрешность измерения частоты, %;

Fизм - значение частоты, измеренное поверяемым счетчиком, Гц;

Fо - значение частоты, измеренное частотомером Ч3-63, Гц.

Частотомером Ч3-63 измерять период фазного напряжения То. Переключатели частотомера установить в следующие состояния: МЕТКИ ВРЕМЕНИ в состояние «10<sup>-6</sup>», МНОЖИТЕЛЬ ПЕРИОДОВ в состояние «10<sup>2</sup>». Частоту сети вычислять по формуле [\(7](#page-15-3))

$$
Fo = \frac{10^3}{To}, \Gamma u \tag{7}
$$

<span id="page-15-3"></span>где То – период фазного напряжения, измеренный частотомером, мс.

Результаты проверки считают положительными, если погрешность измерения частоты не превышает 0,05 %.

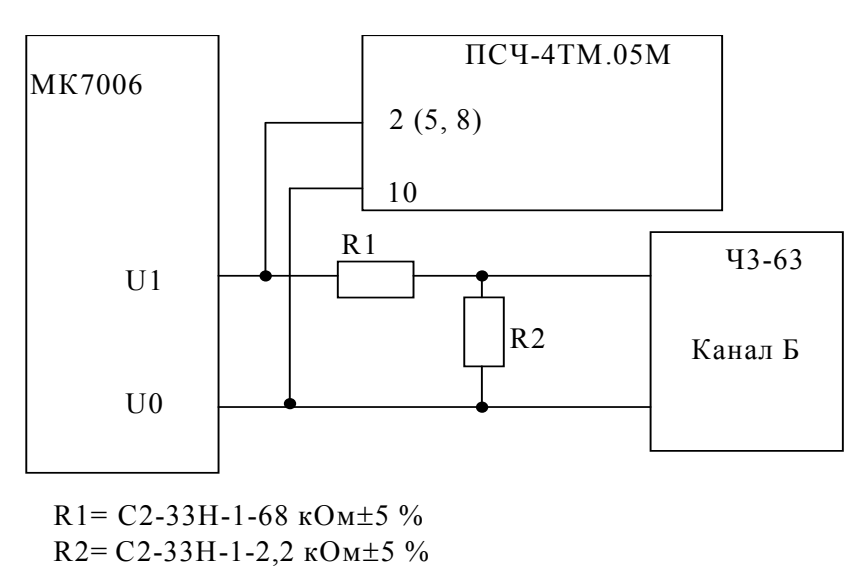

<span id="page-15-1"></span>Рисунок 3 – Схема подключения частотомера Ч3-63 для измерения частоты

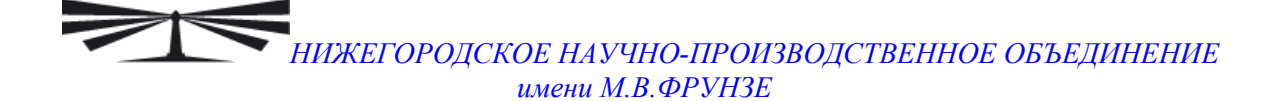

4.7.8 Проверку погрешности измерения активной и реактивной мощности, напряжения и тока целесообразно проводить в автоматизированном режиме с применением программы «Конфигуратор СЭТ-4ТМ» и формы «Измеритель погрешности», внешний вид которой приведен на рисунке [4.](#page-16-0)

| E<br><b>EGE</b><br><b>У Измеритель погрешности</b><br>Рассчитать погрешность:<br>Групповая операция<br>г<br>Эталонный счетчик т<br>Циклов измерений р<br>$\overline{\mathbf{v}}$<br>2<br>3<br>Список адресов<br>Ë<br>⊽<br>$\nabla Q$<br>$\overline{v}$ s<br>$\nabla$ F $\nabla$ U<br>ा ज<br>⊽<br>$\nabla$ Cos<br>−t *C<br>Выбрать все<br>Отменить все |                                 |              |                          |                            |                           |                   |                            |                 |                           |             |                     |
|----------------------------------------------------------------------------------------------------|---------------------------------|--------------|--------------------------|----------------------------|---------------------------|-------------------|----------------------------|-----------------|---------------------------|-------------|---------------------|
| Эталон                                                                                                    | 3570                            |              |                          |                            |                           |                   |                            |                 |                           |             |                     |
|                                                                                                    | P<br>Параметр                   |              | O                        |                            | s                         |                   | <b><i><u>Uron</u></i></b>  | <b>COS</b>      | F                         | Гемпература |                     |
| Адрес                                                                                                    | <b>B</b> <sub>T</sub>           | $\mathbb{X}$ | <b>Bap</b>               | $\boldsymbol{\mathcal{U}}$ | <b>BA</b>                 |                   | градусы                    |                 | Гш                        | градусы С.  |                     |
| 11                                                                                                    | 3570,39                         | 0.022        | $-69,10$                 |                            |                           | 3571,06<br>358,89 |                            | 1,00            | 50,01                     | 26,00       |                     |
|                                                                                                    |                                 |              |                          |                            |                           |                   |                            |                 |                           | 5967        |                     |
| Эталон                                                                                                    | 223                             |              | 222.7                    |                            | 221.3                     |                   | 4742                       |                 | 5430                      |             |                     |
| Параметр                                                                                                    | U1                              |              | $\overline{U2}$          | $\overline{U}3$            |                           |                   | $\mathsf{I}$               | $\overline{12}$ |                           | 13          |                     |
| Адрес                                                                                                    | B<br>$\boldsymbol{\mathcal{U}}$ | B            | $\overline{\mathscr{U}}$ | B                          | $\boldsymbol{\mathsf{z}}$ | <b>MA</b>         | $\boldsymbol{\mathcal{U}}$ | мA              | $\boldsymbol{\mathsf{z}}$ | мA          | $\boldsymbol{\chi}$ |
| 11                                                                                                    | 223,03<br>0,026                 | 222,71       | 0.032                    | 221,31                     | 0,027                     | 4737,44           | $-0.087$                   | 5429,16         | 0,015                     | 5966,87     | 0,021<br>$\Box$     |
| 15:11<br>22.09.04<br>15:11:08 Обмен успешно завершен                                                                                                    |                                 |              |                          |                            |                           |                   |                            |                 |                           |             |                     |

Рисунок 4 – Форма «Измеритель погрешности»

4.7.8.1 Установить флажки вформе «Измеритель погрешности» как показано на рисунке [4.](#page-16-0)

<span id="page-16-0"></span>4.7.8.2 В строке «Эталон» над каждым интересующем параметром ввести эталонное значение, измеренное эталонным счетчиком установки, относительно которого нужно вычислить погрешность измерения счетчика.

<span id="page-16-1"></span>4.7.8.3 Нажать кнопку «Прочитать из прибора», расположенную на панели инструментов генеральной формы. При этом «Конфигуратор СЭТ-4ТМ» производит чтение приведенных в окнах формы параметров, их отображение в соответствующих окнах, усреднение и вычисление погрешности измерения относительно введенных эталонных значений. Рассчитанные относительные погрешности индицируется в соответствующих окнах с размерностью «%».

4.7.8.4 Для проверки погрешностей группы счетчиков (до 6 штук) их сетевые адреса нужно указать в форме «Список адресов», установить флажок «Групповая операция» и повторить п. [4.7.8.3.](#page-16-1) При этом вычисленные погрешности каждого поверяемого счетчика будут отображаться на отдельной строке формы «Измеритель погрешности».

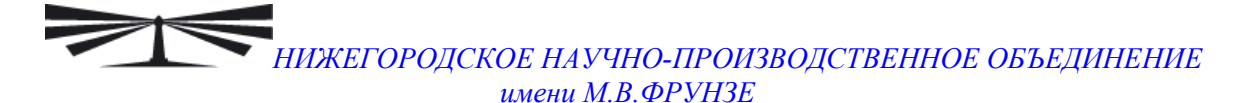

4.8 Проверка функционирования устройства индикации и кнопок управления

<span id="page-17-0"></span>4.8.1 Подать на параллельные цепи счетчика номинальное напряжение и убедиться, что в течение 1,5 с, включаются все элементы индикации: курсоры, пиктограммы и все сегменты цифровых индикаторов.

<span id="page-17-1"></span>4.8.1.1 Через 1,5 с счетчик должен перейти в режим индикации текущих измерений, а именно активной энергии. Убедиться, что на индикаторе отображается номер текущего тарифа, пиктограмма «ТАРИФ» курсор вида энергии А+ или А- (в зависимости от текущего направления), величина накопленной энергии от сброса по текущему тарифу, пиктограмма размерности «кВт ч» и пиктограммы наличия фазных напряжений «ФАЗА 1», «ФАЗА 2», «ФАЗА 3». Для однонаправленных и комбинированных счетчиков может отображаться только курсор А+ независимо от направления.

Примечание **-** Аббревиатурам А+, А-, R+, R- соответствуют следующие условные обозначения, нанесенные на шкалу счетчика:

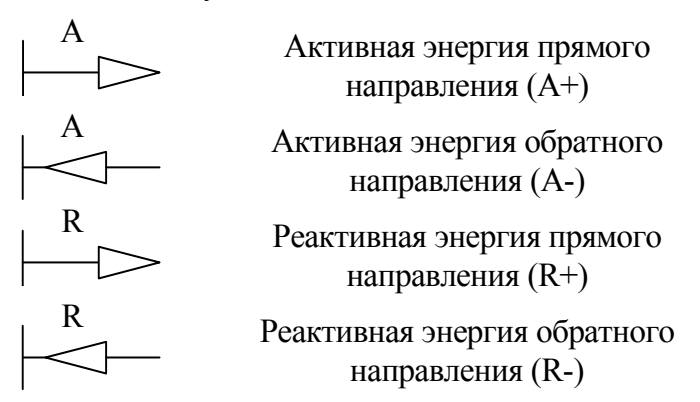

4.8.1.2 При отсутствии одного или двух фазных напряжений, соответствующие пиктограммы «ФАЗА 1», «ФАЗА 2», «ФАЗА 3» должнымигать с периодом 1 с.

4.8.1.3 Если нарушена последовательность подключения фазных напряжений к счетчику, то будут мигать сразу три пиктограммы фазных напряжений.

4.8.1.4 Если счетчик содержит внутреннюю ошибку, то на цифровом индикаторе времени и даты будет отображаться сообщение об ошибке в виде: E-хх, паетки – номер ошибки. В противном случае на табло времени и даты поочередно отображаются текущее время и дата.

4.8.2 Для двунаправленных и комбинированных счетчиков нажать кнопку ВИД ЭНЕРГИИ (короткое нажатие менее 1 секунды). При этом счетчик остается в режиме индикации текущих измерений и индицирует реактивную энергию, накопленную от сброса показаний по текущему тарифу.

4.8.2.1 Убедиться, что включился курсор R+ или R- (в зависимости от направления), пиктограмма размерности «кВАр ч» и пиктограмма и номер текущего тарифа.

4.8.2.2 Повторно нажать кнопку ВИД ЭНЕРГИИ. Счетчик должен перейти в режим индикации текущей активной энергии, аналогично описанному в п. [4.8.1.1](#page-17-1).

4.8.2.3 Для однонаправленных счетчиков кнопка ВИД ЭНЕРГИИ не используется во всех режимах индикации учтенной энергии. Всегда отображается только активная энергия прямого направления А+.

4.8.3 Нажать кнопку РЕЖИМ ИНДИКАЦИИ (короткое нажатие, менее 1 секунды) для перевода счетчика в режим индикации основных параметров. В этом режиме отображается:

− энергия, накопленная от сброса показаний с включением пиктограммы «ВСЕГО»;

− энергия, накопленная за текущий год с включением пиктограммы «ГОД»;

− энергия, накопленная за текущий месяц с включением пиктограммы «МЕСЯЦ»;

− энергия, накопленная за текущие сутки с включением пиктограммы «СУТКИ»;

– энергия, накопленная за предыдущий год с включением пиктограммы «ПРЕД»  $+$  «ГОД»;

− энергия, накопленная за предыдущий месяц с включением пиктограммы «ПРЕД» + «МЕСЯЦ»;

− энергия, накопленная за предыдущие сутки с включением пиктограммы «ПРЕД» + «СУТКИ»

включением пиктограммы «1» на индикаторе номера тарифа, времени и даты − максимум мощности в «кВт» от сброса по первому массиву профиля мощности с наступления максимума на индикаторе времени и даты;

наступления максимума на индикаторе времени и даты (только для двунаправленных − максимум мощности в «кВт» от сброса по второму массиву профиля мощности с включением пиктограммы «2» на индикаторе номера тарифа, времени и даты счетчиков).

последующем коротком нажатии кнопки РЕЖИМ ИНДИКАЦИИ, и после индикации последнего 4.8.3.1 Убедиться, что перечисленные выше параметры индицируются при каждом параметра счетчик возвращается в режим индикации текущих измерений, и так по кругу.

индицируемой энергии в последовательности: A+, A-, R+, R-, и так по кругу (только для 4.8.3.2 Убедиться, что в режиме индикации каждого из перечисленных выше параметров (кроме индикации максимумов мощности), по кнопке ВИД ЭНЕРГИИ, производится смена вида двунаправленных счетчиков).

производится смена видов индицируемой мощности: P+, P-, Q+, Q- (только для двунаправленных 4.8.3.3 В режиме индикации максимумов мощности, по кнопке ВИД ЭНЕРГИИ, счетчиков), и так по кругу.

4.8.3.4 Для комбинированного счетчика по кнопке ВИД ЭНЕРГИИ производиться смена вида индицируемой энергии в последовательности: А+, R+, R-, и так по кругу.

4.8.3.5 В режиме индикации максимумов мощности, по кнопке ВИД ЭНЕРГИИ, производится смена видов индицируемой мощности: Р+, Q+, Q-, и так по кругу.

выключены, «П» - энергия с учетом потерь (бестарифная), «[» - число импульсов по первому 4.8.3.6 Убедиться, что в режиме индикации каждого из перечисленных выше параметров, не зависимо от вида и направления энергии, по кнопке НОМЕР ТАРИФА, производится смена номера тарифа индицируемой энергии в последовательности: «1», «2», «3», «4», «1» - «4» цифровому входу, «]»- число импульсов по второму цифровому входу, и так по кругу.

4.8.3.7 В режиме индикации максимумов мощности, по кнопке НОМЕР ТАРИФА, производится смена индикации утреннего и вечернего максимума.

Примечания

1 Если пиктограмма «ТАРИФ» включена, а индикатор номера тарифа выключен, то индицируется суммарная энергия по всем тарифам.

отображается «П», то индицируется энергия с учетом потерь в линии и силовом 2 Если пиктограмма «ТАРИФ» включена, а на индикаторе номера тарифа трансформаторе.

отображаются «[» или «]», то индицируется число импульсов по первому или второму 3 Если пиктограмма «ТАРИФ» включена, а на индикаторе номера тарифа цифровому входу.

отображаются цифры «1» или «2», то индицируется максимум мощности по профилю 1 или 2 с размерностью «кВт». 4 Если пиктограмма «ТАРИФ» выключена, а на индикаторе номера тарифа

4.8.4 Нажать кнопку РЕЖИМ ИНДИКАЦИИ и удерживать ее в нажатом состоянии (более 1 секунды) до появления индикации вспомогательных параметров. В этом режиме отображаются:

− активная, реактивная и полная мгновенные мощности по каждой фазе сети и по сумме трех фаз с размерностями «Вт», «ВАр», «ВА», соответственно;

− мощность активных и реактивных потерь с размерностью «Вт», «ВАр», «ВА», соответственно и индикации символа «П» на табло номера тарифа;

− фазные и межфазные напряжения по каждой фазе сети (паре фаз) с размерностью «В»;

− токи в каждой фазе с размерностью «А»;

− коэффициент мощности по каждой фазе сети и по сумме трех фаз с размерностью «cos ϕ»;

− частота сети с размерностью «Гц»;

− текущее время, без размерности;

− текущая дата, без размерности;

− температура внутри счетчика «°С».

4.8.4.1 Убедиться, что после перехода в режим индикации вспомогательных параметров на табло цифрового индикатора отображается величина измеряемой активной мощности с размерностью «Вт» и включены два курсора направления, индицирующие квадрант, в котором находится вектор полной мощности на момент измерения:

− А+, R+ - квадрант 1;

− А-, R+ - квадрант 2;

− А-, R- - квадрант 3;

− А+, R- - квадрант 4.

Квадрант положения вектора полной мощности индицируется во всех вспомогательных режимах индикации для счетчиков всех вариантов исполнения.

В режиме индикации мощности потерь индицируется квадрант, в котором находится вектор полной мощности потерь.

4.8.4.2 Убедиться, что перебор вспомогательных режимов индикации производится по кругу по короткому нажатию кнопки РЕЖИМ ИНДИКАЦИИ в указанной выше последовательности.

4.8.4.3 Убедиться, что при индикации мгновенных мощностей каждое последующее короткое нажатие кнопки ВИД ЭНЕРГИИ переводит счетчик в режим индикации следующей мощности в последовательности: активная, реактивная, полная с размерностями «Вт», «ВАр», «ВА» соответственно, и так по кругу.

4.8.4.4 Убедиться, что при индикации мгновенных мощностей потерь каждое последующее короткое (менее 1 с) нажатие кнопки ВИД ЭНЕРГИИ переводит счетчик в режим индикации следующей мощности в последовательности: активная, реактивная, и так по кругу.

4.8.4.5 Убедиться, что при индикации напряжений каждое последующее короткое (менее 1 с) нажатие кнопки ВИД ЭНЕРГИИ переводит счетчик в режим индикации следующих напряжений в последовательности: фазное, межфазное и так по кругу.

4.8.4.6 Убедиться, что каждое последующее короткое нажатие кнопки НОМЕР ТАРИФА изменяет:

− в режимах индикации мгновенной мощности, мощности потерь, фазных напряжений, коэффициента мощности номер фазы, по которой индицируется выбранный параметр в последовательности: «ФАЗА 1», «ФАЗА 2», «ФАЗА 3», «ФАЗА 123» (сумма фаз), и так по кругу;

− в режиме индикации межфазных напряжений номер пары фаз в последовательности: «ФАЗА 12», «ФАЗА 23», «ФАЗА 13», и так по кругу;

− в режиме индикации токов номер фазы, по которой индицируется ток в последовательности: «ФАЗА 1», «ФАЗА 2», «ФАЗА 3», и так по кругу.

4.8.5 Проверку функционирования кнопки СБРОС следует проводить после проверки функционирования интерфейсов связи по методике п. [4.9](#page-20-0).

4.8.5.1 Для проверки ручного сброса утренних и вечерних максимумов мощности перевести индикатор в режим индикации максимумов по первому массиву профиля. При этом на индикаторе номера тарифа должна индицироваться цифра «1», а пиктограмма «ТАРИФ» должна быть погашена. Нажать кнопку СБРОС и удерживать ее в нажатом состоянии до обнуления ранее зафиксированного максимума. При этом значения утренних и вечерних максимумов должны обнуляться, а на индикаторе времени и даты поочередно индицироваться время и дата сброса.

4.8.6 Убедиться в работоспособности устройства индикации и кнопок управления (для счетчика с резервным блоком питания) при питании счетчика от резервного источника переменного и постоянного тока (100 В и 265 В) и при отсутствии напряжений в измерительных цепях.

Результаты проверки считают положительными, если на индикаторе отображается информация и режимы индикации управляются кнопками управления, как описано в п. [4.8.](#page-17-0)

4.9 Проверка функционирования интерфейсов связи

<span id="page-20-0"></span>4.9.1 Проверку функционирования интерфейса связи RS-485 и оптического порта, а также проверку внутренних логических структур счетчика проводить с применением компьютера и программного обеспечения «Конфигуратор СЭТ-4ТМ».

4.9.2 Подготовить к работе компьютеры и «Конфигуратор СЭТ-4ТМ» в соответствии с требованиями п.п. [3.7](#page-5-0), [3.8](#page-5-1) настоящей методики.

4.9.3 Подключить счетчик к установке, установить номинальное напряжение и отключить ток.

4.9.4 Открыть форму «Проверка функционирования по п. 1.2.20 ТУ» из меню «Поверка», установить все флажки и нажать кнопку «Прочитать из прибора» на панели инструментов генеральной формы программы «Конфигуратор СЭТ-4ТМ».

Программа производит последовательную проверку операций считывания параметров и данных и проверку внутренних логических структур и массивов. Последовательность операций проверки и ее результаты отображаются в информационном окне формы. По окончанию проверки выдается результат. Копия протокола проверки может быть получена на бумаге по кнопке «Печать» и записана в файл на диске по кнопке «Сохранить в файле». Обе кнопки находятся на панели инструментов генеральной формы программы.

<span id="page-20-1"></span>4.9.5 Проверить работоспособность оптического порта счетчика в процессе проверки функционирования встроенных часов по п. [4.11](#page-22-1).

4.9.6 Если счетчик имеет резервный источник питания, то проверить функционирование интерфейсов связи при питании счетчика от резервного источника переменного и постоянного тока (100 В и 265 В), контакты «11» и «12», и при отсутствии напряжений в измерительных цепях аналогично п. [4.9.5](#page-20-1).

Результаты проверки считают положительными, если по окончанию проверки в информационном окне формы «Проверка функционирования по п. 1.2.20 ТУ» выдается сообщение «Счетчик соответствует требованиям п. 1.2.20 ТУ» и отсутствуют ошибки обмена в окне «Состояние обмена». Интерфейс RS-485 и оптопорт функционируют при питании от трехфазной измерительной сети и при питании от резервного источника питания и при отсутствии напряжений в измерительных цепях.

4.10 Проверка функционирования цифровых входов

<span id="page-21-0"></span>4.10.1 Посредством формы конфигуратора «Конфигурирование испытательных выходов и входов» вкладки «Конфигурирование» установить цифровые входы в режим входов телесигнализации, как показано на рисунке [5.](#page-21-1)

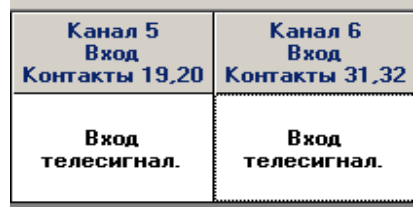

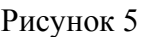

<span id="page-21-1"></span>4.10.2 Подключить цифровой вход 2 к стенду, как показано на схеме рисунок [6.](#page-21-2) Установить напряжение источника питания, равное 5 В. Разомкнуть кнопку S.

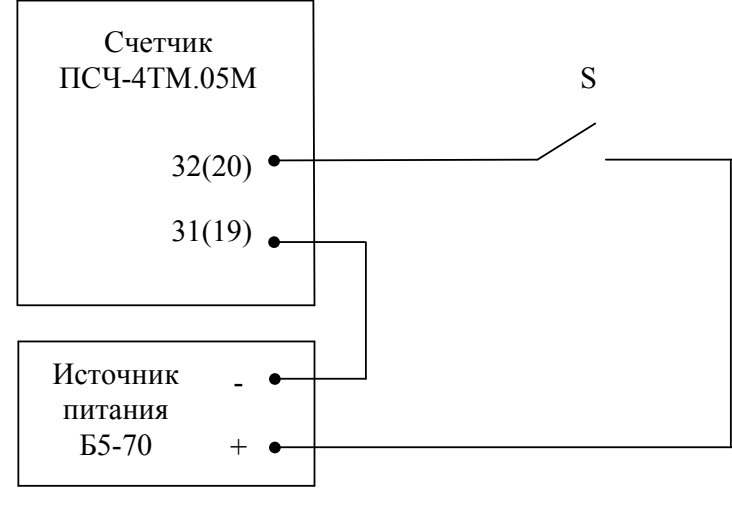

S – кнопка с фиксацией PSW-9A

Рисунок 6 – Схема подключения для проверки функционирования цифровых входов

<span id="page-21-4"></span><span id="page-21-2"></span>4.10.3 Посредством вкладки «Телеуправление и телесигнализация» формы «Конфигурирование испытательных выходов и входов» ввести в окна «Задержка, мс» значение задержки реакции 2 мс, как показано на рисунке [7](#page-21-3), и нажать кнопку «Записать». Нажать кнопку «Прочитать» и убедиться, что прочитанное состояние входов соответствуют приведенному на рисунке [7](#page-21-3).

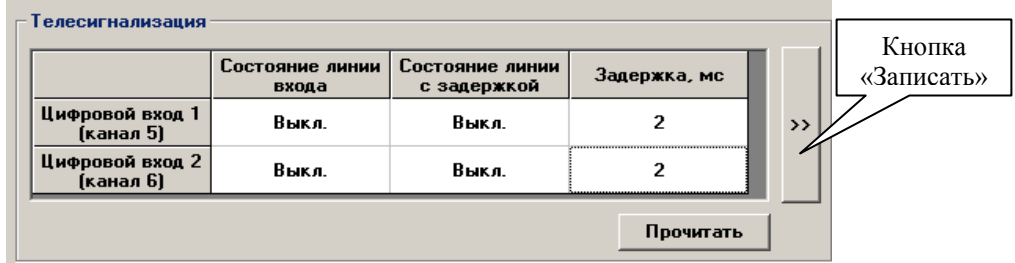

Рисунок 7

<span id="page-21-3"></span>4.10.4 Замкнуть кнопку стенда и прочитать состояние цифровых входов, как описано в п. [4.10.3](#page-21-4). Убедиться, что состояние цифрового входа 2 сменилось с «Выкл.» на «Вкл».

<span id="page-22-0"></span>4.10.5 Посредством формы «Журналы событий» прочитать журнал «Изменения состояния входов телесигнализации». Убедиться, что в верхней строке журнала появилась запись о времени изменения состояния входа и зафиксировано измененное состояние «Вкл».

Результаты испытаний считают положительными, если состояние входов телесигнализации читаются конфигуратором и ведется журнал «Изменения состояния входов телесигнализации».

#### 4.11 Проверка функционирования встроенных часов

<span id="page-22-1"></span>4.11.1 Проверку функционирования встроенных часов проводить в конце поверки с применением компьютера и программы «Конфигуратор СЭТ-4ТМ».

4.11.2 Подготовить компьютер и конфигуратор, как описано в п.п. [3.8,](#page-5-1) [3.9.](#page-6-2) Установить время компьютера по шестому сигналу точного времени.

4.11.3 Открыть форму «Адреса для групповых операция» из меню «Поверка» и установить флаг напротив сетевого адреса проверяемого счетчика (счетчиков).

4.11.4 Проверить точность хода часов счетчика, используя форму «Поверка»\«Поверка суточной точности хода часов».

Результаты проверки считают положительными, если не нарушен формат времени и даты встроенных часов, а точность хода не хуже ±3 с/сутки за время испытаний.

#### **5 Оформление результатов поверки**

5.1 Счетчик, прошедший поверку и удовлетворяющий требованиям настоящей методики поверки, признают годным, его пломбируют, накладывают оттиск поверительного клейма и делают запись в формуляре.

5.2 Счетчик, прошедший поверку с отрицательным результатом бракуется и запрещается к выпуску в обращение, клеймо предыдущей поверки гасят, а счетчик изымают из обращения.

<span id="page-23-0"></span>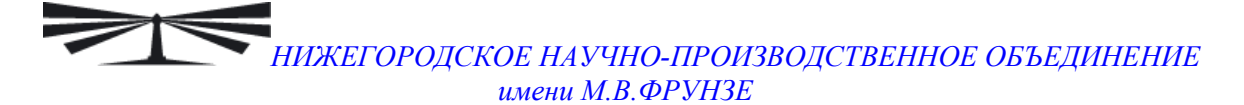

#### **Приложение А**

(обязательное)

Схемы подключения счетчика к метрологической установке

<span id="page-23-2"></span>А.1 Схема подключения счётчика для проверки погрешности измерения активной энергии и мощности прямого и обратного направления, частоты, напряжения и тока приведена на рисунке А.1. Схема подключения счётчика для проверки погрешности измерения реактивной энергии и мощности прямого и обратного направления приведена на рисунке А.2. Схема подключения испытательных выходов счётчика ПСЧ−4ТМ.05М к эталонному счетчику приведена на рисунке А.3. Расположение и назначение контактов колодки счетчика для подключения интерфейса RS-485, испытательных выходов, цифровых входов, резервного питания приведена на рисунке А.4.

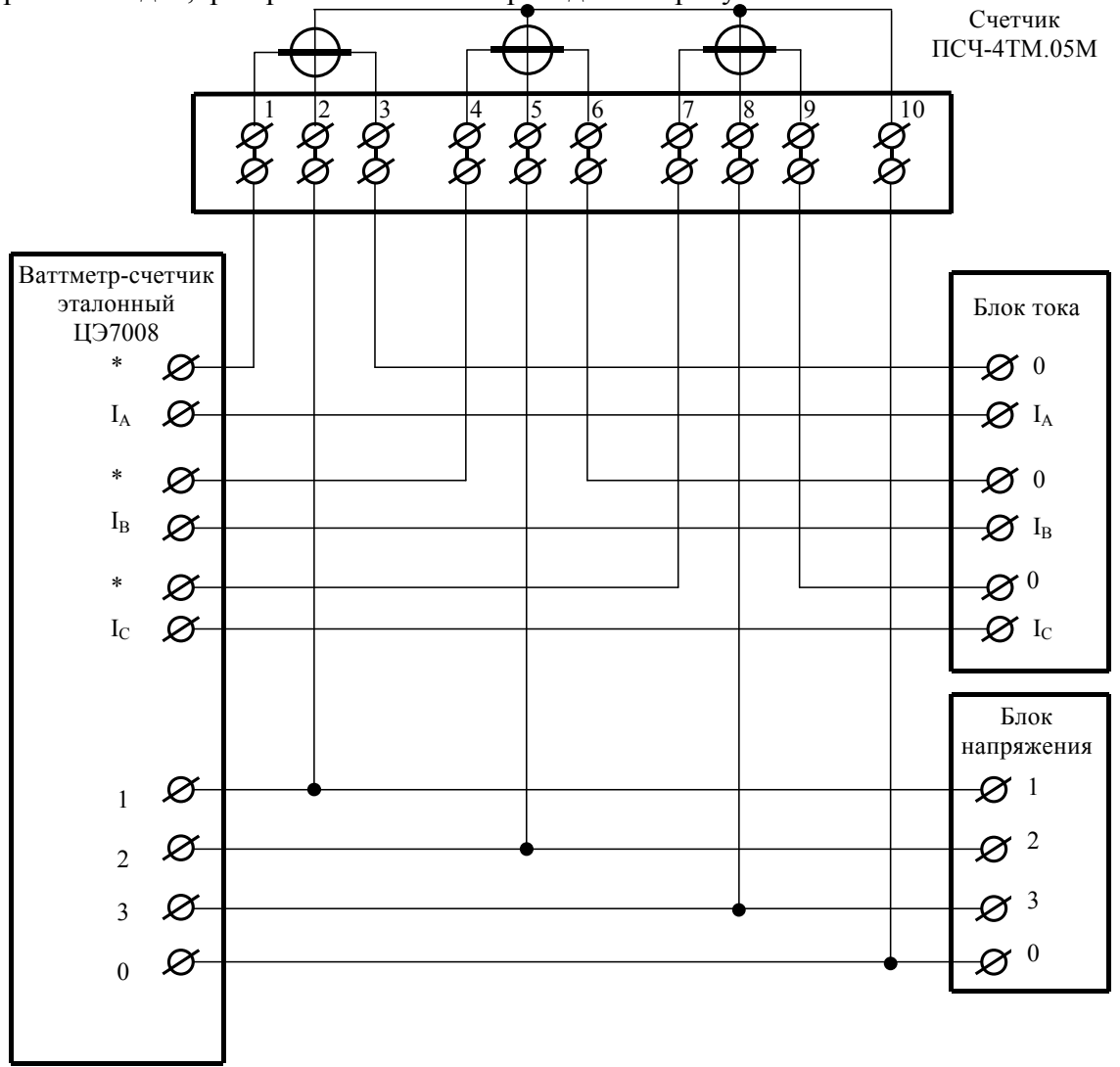

<span id="page-23-1"></span>Рисунок А.1 - Схема подключения счётчика для проверки погрешности измерения активной энергии и мощности прямого и обратного направления, частоты, напряжения и тока

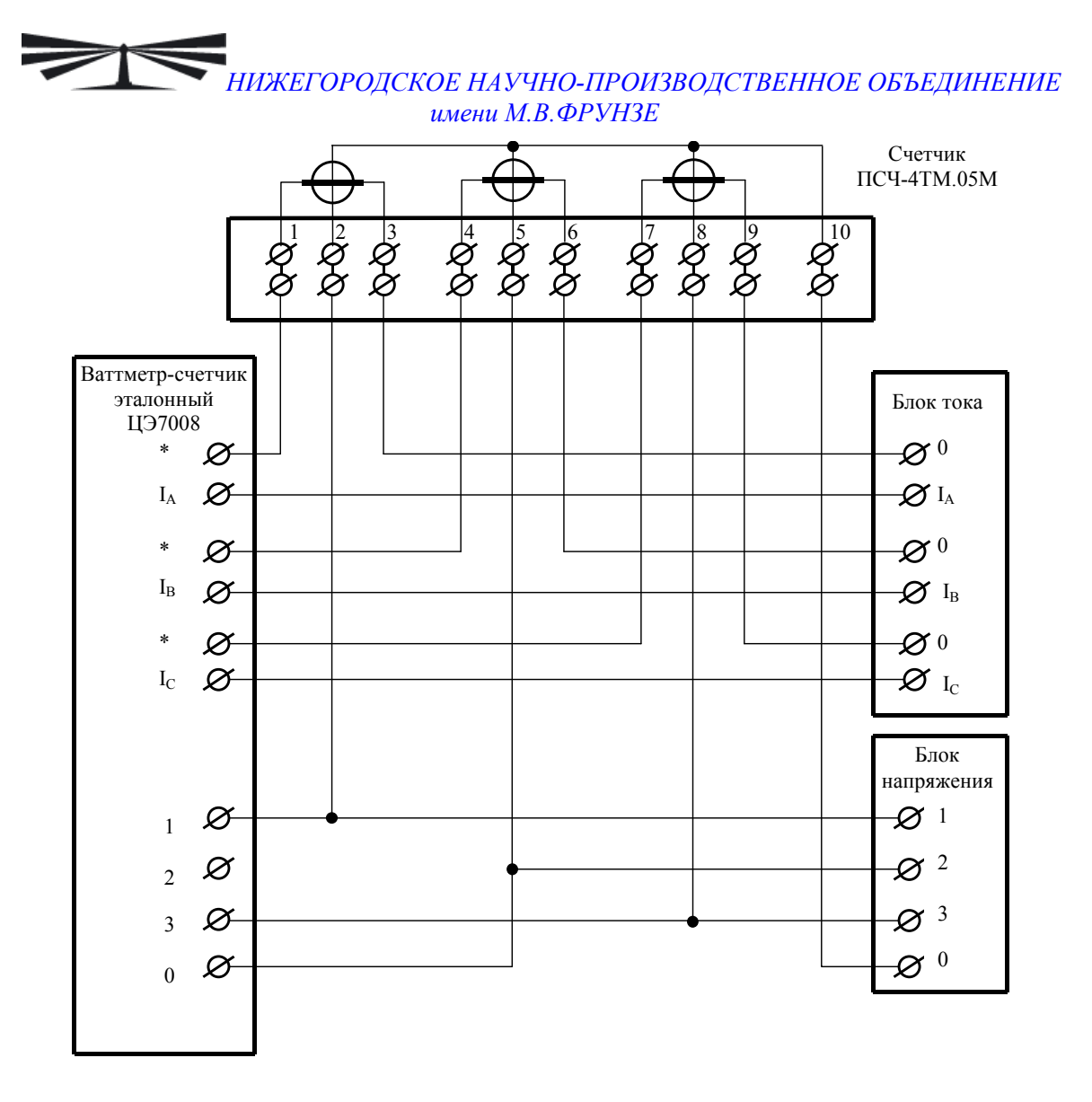

<span id="page-24-1"></span>Рисунок А.2 - Схема подключения счётчика для проверки погрешности измерения реактивной энергии и мощности прямого и обратного направления

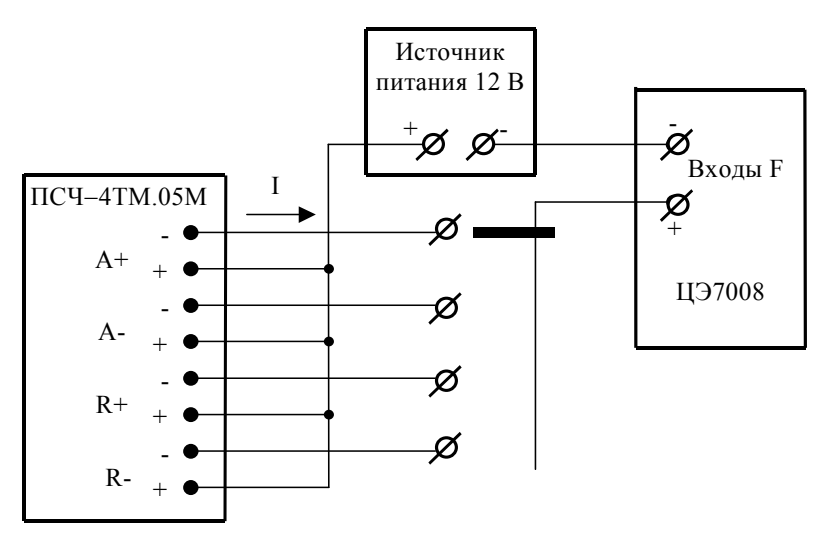

Значение I не должно превышать 30 мА и определяется нагрузкой по входу F измерительной установки

<span id="page-24-0"></span>Рисунок А.3 - Схема подключения испытательных выходов счётчика ПСЧ−4ТМ.05М к эталонному счетчику

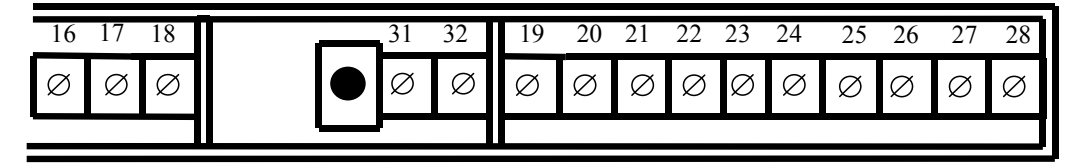

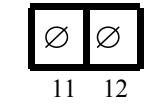

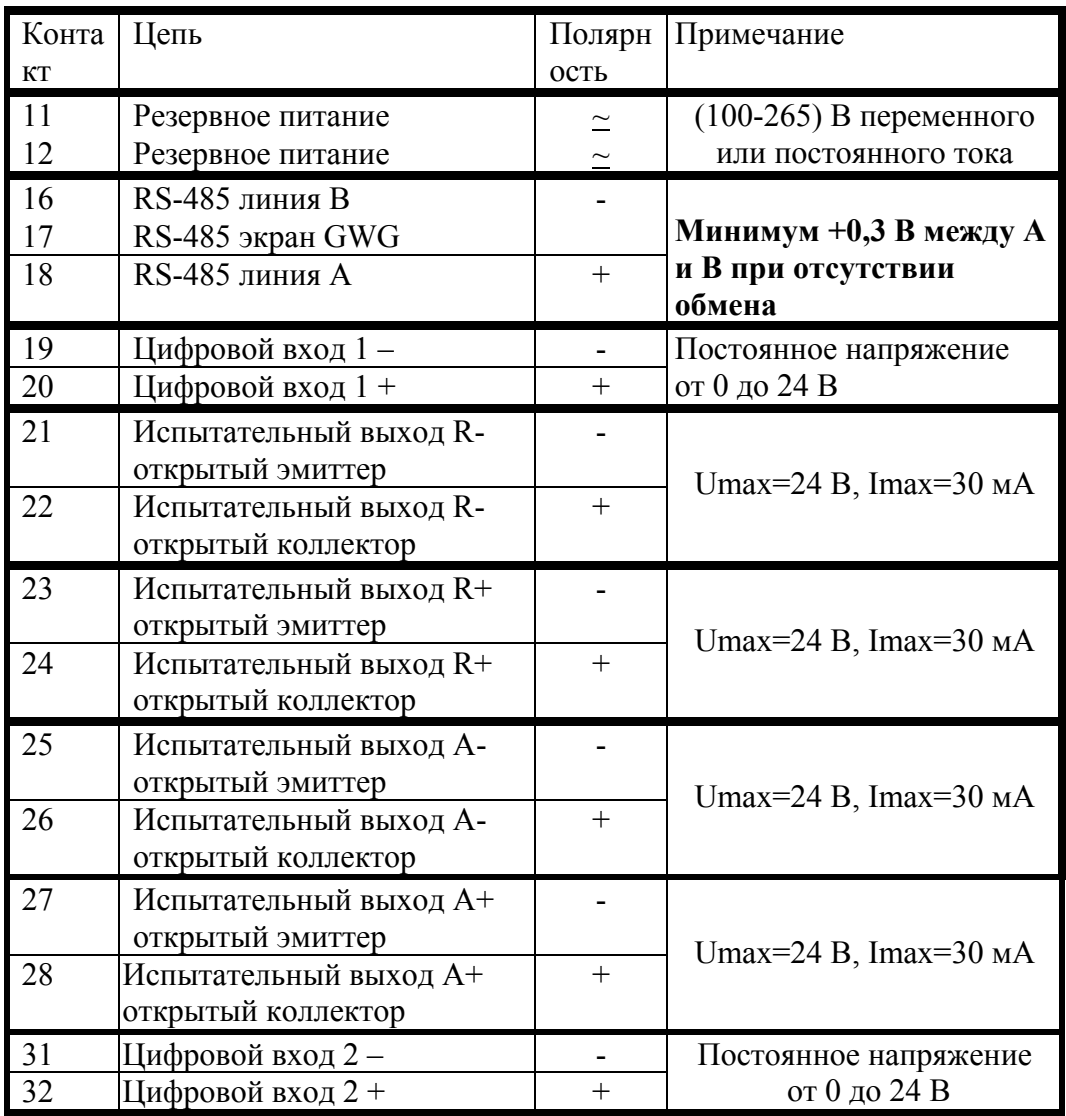

<span id="page-25-0"></span>Рисунок А.4 - Расположение и назначение контактов колодки счетчика для подключения интерфейса RS-485, испытательных выходов, цифровых входов, резервного питания

<span id="page-26-0"></span>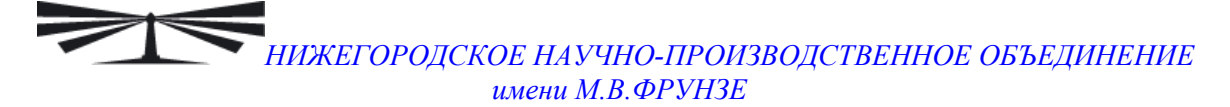

#### **Приложение Б**

(рекомендуемое)

Схема подключения счетчиков к компьютеру

<span id="page-26-1"></span>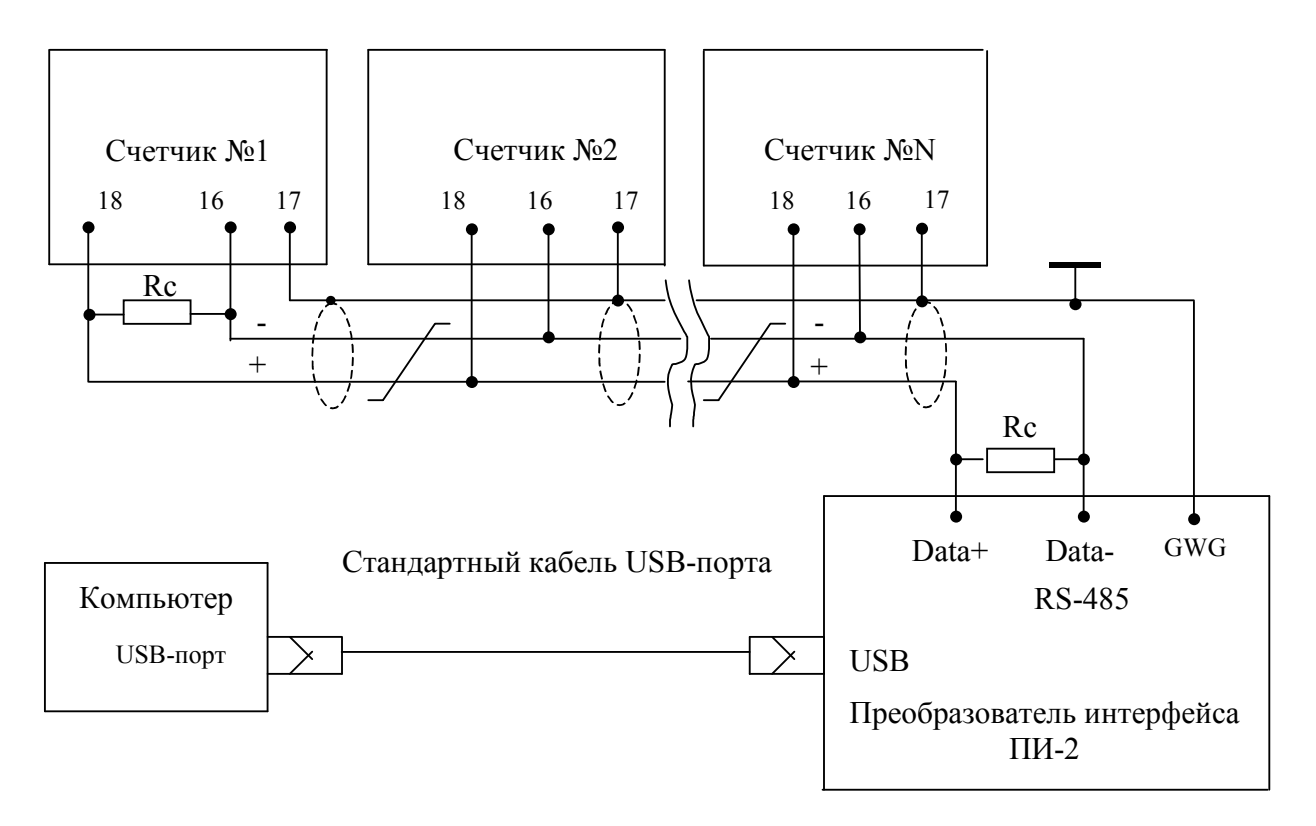

Примечания

1 Rc – согласующий резистор 120 Ом.

2 Монтаж вести экранированной витой парой с волновым сопротивлением ρ=120 Ом.

3 Допускается применение других преобразователей интерфейса, обеспечивающих автоматическое переключение направления передачи и устойчивую работу на выбранной скорости.

4 Если применяемый преобразователь интерфейса не имеет вывода GWG, то экран витой пары не подключается к преобразователю, но заземляется со стороны преобразователя.

5 Множественные соединения экрана витой пары с землей НЕДОПУСТИМЫ.

6 Постоянное напряжение между контактами «16» и «18» при подключенном преобразователе интерфейса, включенном счетчике и при отсутствии обмена по каналу связи должно быть не менее 0,3 В. Полярность напряжения должна соответствовать указанной на схеме.